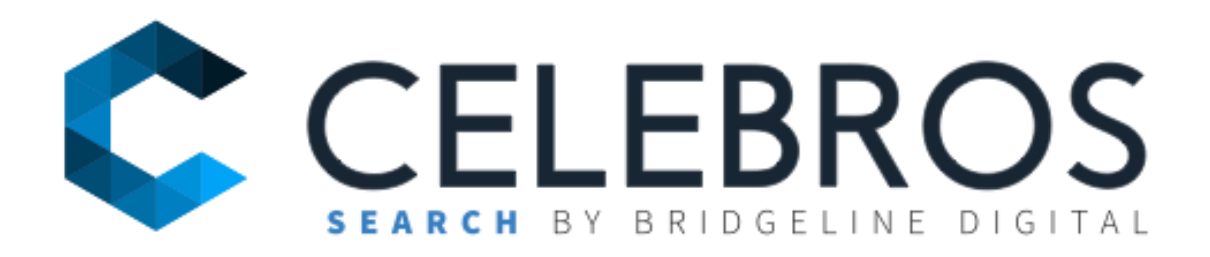

# Celebros' Plugin User Guide

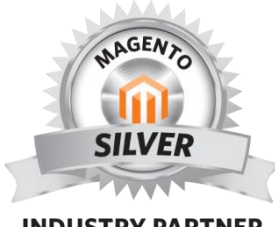

**INDUSTRY PARTNER** 

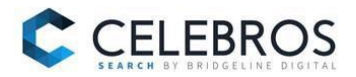

# **Contents**

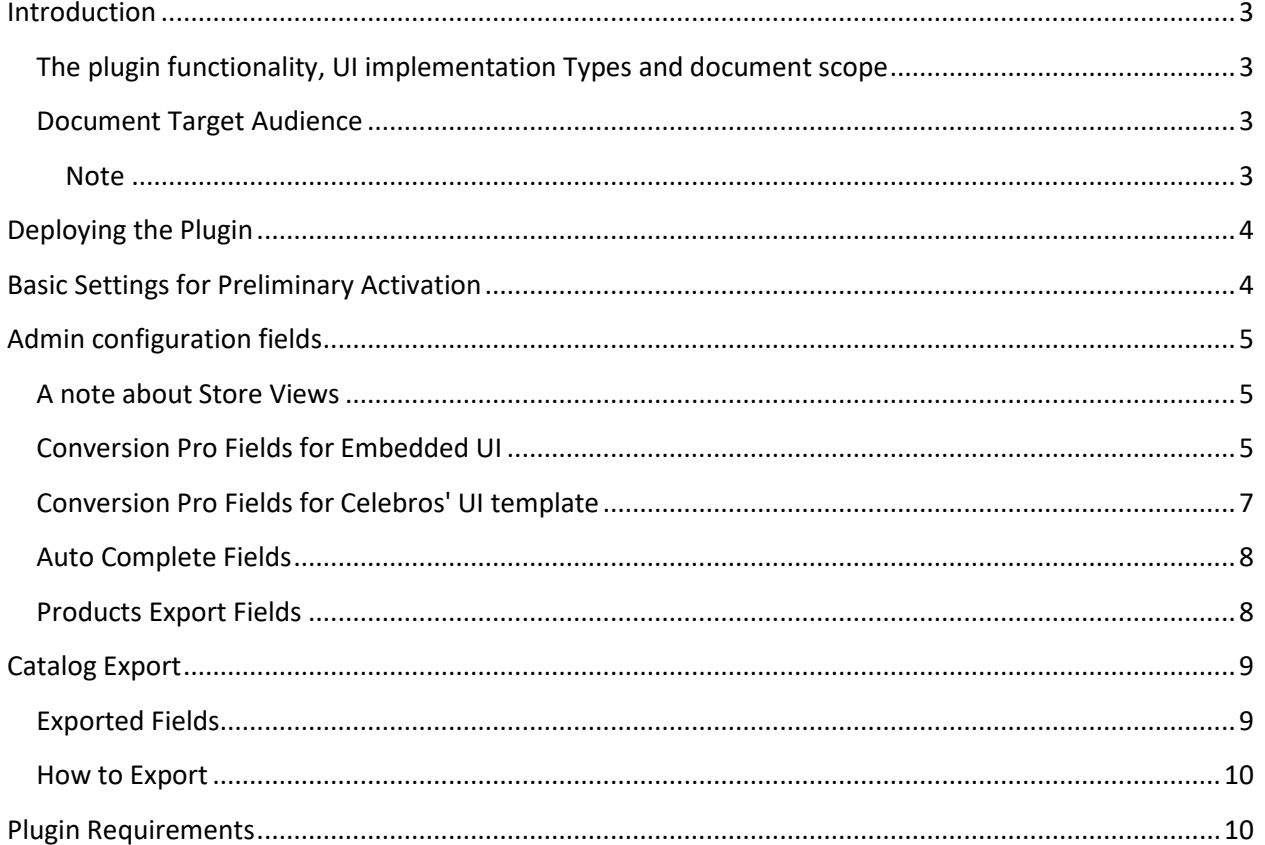

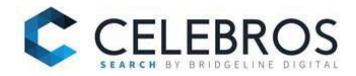

# <span id="page-2-0"></span>**Introduction**

### <span id="page-2-1"></span>**The plugin functionality, UI implementation Types and document scope**

The plugin implements and operates the main steps that are required to integrate with Celebros. Although the plugin supports all Conversion Pro components, this document covers:

- Search
- Auto complete
- Analytics
- Connecting Navigation to search

The plugin functionality:

- **Exporting the catalog** for all the Magento sites and store views.
- **Integrating search results –** Routs the site search queries to Celebros and populates search results (not only products, but all the dynamic elements that depend on search, such as filters; control elements like pagination; sort criteria, and search messages).
- **UI Implementations**  There are two types of front-end UI. The client has the option to choose the Embedded UI, which takes control of the default Magento Search, or Celebros' UI template, which overwrites the body portion of the search page with the Celebros UI Template.
- **Integrating Analytics**  Celebros enables collecting information about search queries and product clicks. The plugin implements the code needed to report the Analytics information.
- **Integrating Auto Complete** The plugin implements the code needed to activate Celebros Auto Complete.
- **Connecting navigation to search**  The plugin implements a code enabling the user to connect the Navigation (Category pages) to the search.

### <span id="page-2-2"></span>**Document Target Audience**

The target audience of this document is Magento System integrators and Magento developers. It is assumed that the reader of this document is familiar with

- The Magento platform and the admin options
- Basic Linux terms and settings, such as CRON

#### <span id="page-2-3"></span>**Note**

The plugin was designed and developed to work with a standard Magento site. For some standard Magento implementations, parts of this document might not be relevant.

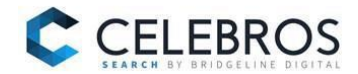

# <span id="page-3-0"></span>**Deploying the Plugin**

The plugin files can be installed via Magento Composer or by copying from Celebros GitHub repository. The information about the relative paths of each file is part of the zip; therefore, to deploy it you must extract the zip file to your site's root directory. For example, in the default site that you download from Magento, you must extract it under the site's root directory – "Magento".

## <span id="page-3-1"></span>**Basic Settings for Preliminary Activation**

The following are the basic steps required in order to activate the search, based on your catalog. For clarification on fields that are mentioned in this section, please see [Admin configuration fields](#page-4-0) .

- 1. Mark the fields to be exported. (See [which fields are exported\)](#page-8-1).
- 2. Enable the export. Set the field "Enable export" under the Conversion Pro settings to "yes".
- 3. Manually export the data. The default physical path of the export is configured in the field "Absolute Path" under Conversion Pro settings. (For further details, see How to Export).
- 4. Send the exported file to Celebros for basic BE (Backend) configuration.
- 5. Set the field "Enable for Frontend" to "Yes", and fill the following fields according to the UI implementations:

#### **Embedded UI:**

- o **Host** to be provided by Celebros
- o **Port**  should be 6035 and this is the default value. Celebros to specify if it should be changed
- o **Site key** to be provided by Celebros

#### **Celebros' UI template:**

- o **Host** to be provided by Celebros
- o **Site key** to be provided by Celebros
- o **Add Div**  Set to Yes
- o **Add Scripts**  Yes
- o **Hide Content**  Yes
- 6. Save the settings.
- 7. Check that results set for site search come from Celebros.

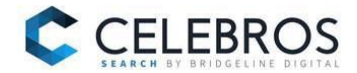

# <span id="page-4-0"></span>**Admin configuration fields**

#### <span id="page-4-1"></span>**A note about Store Views**

The plugin enables the user to override default configuration settings for specific store views using the standard Magneto way.

The configuration is divided into 3 sections, front-end features (Embedded UI and Celebros' UI template), AC and Data Export.

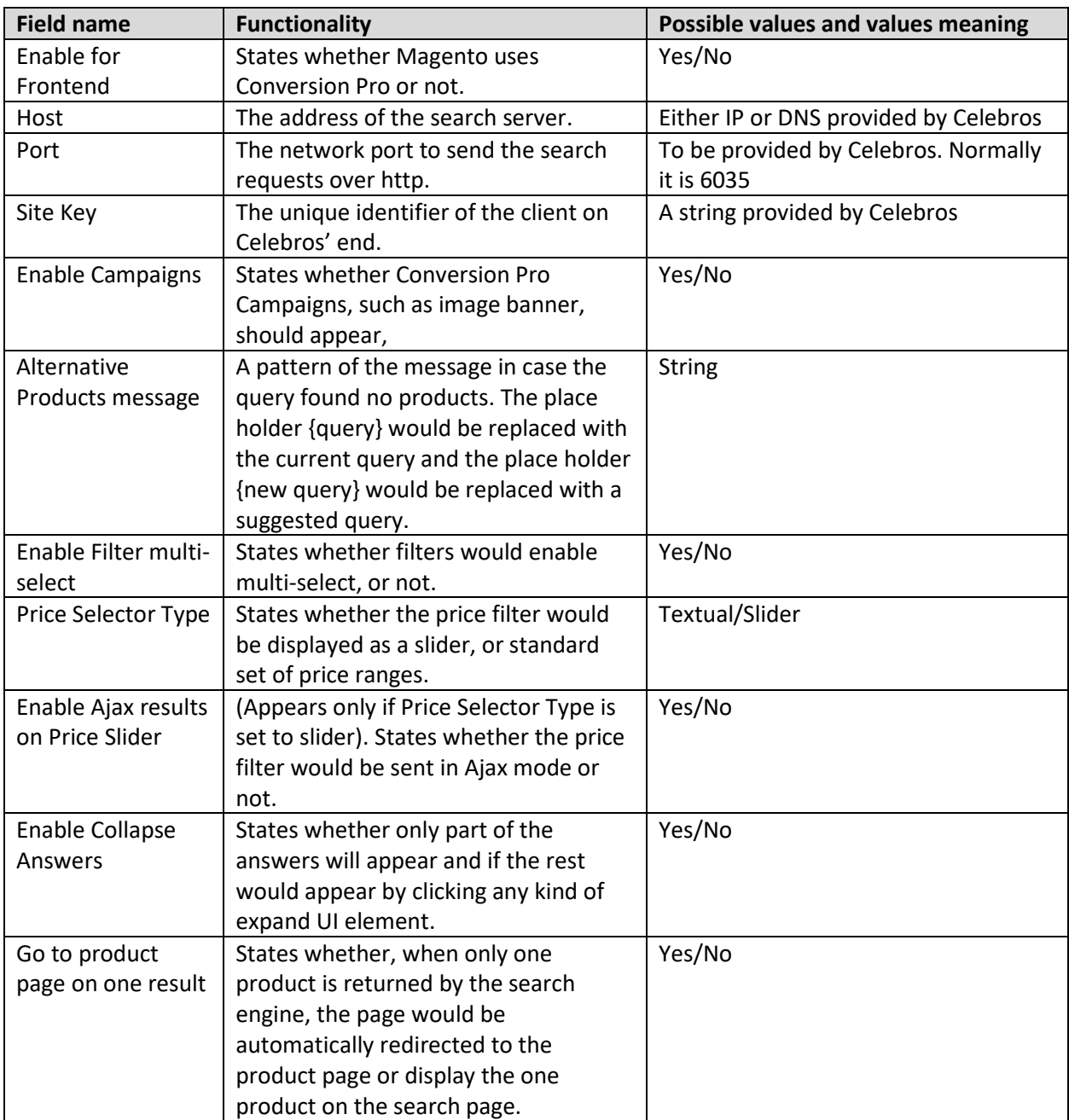

### <span id="page-4-2"></span>**Conversion Pro Fields for Embedded UI**

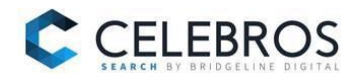

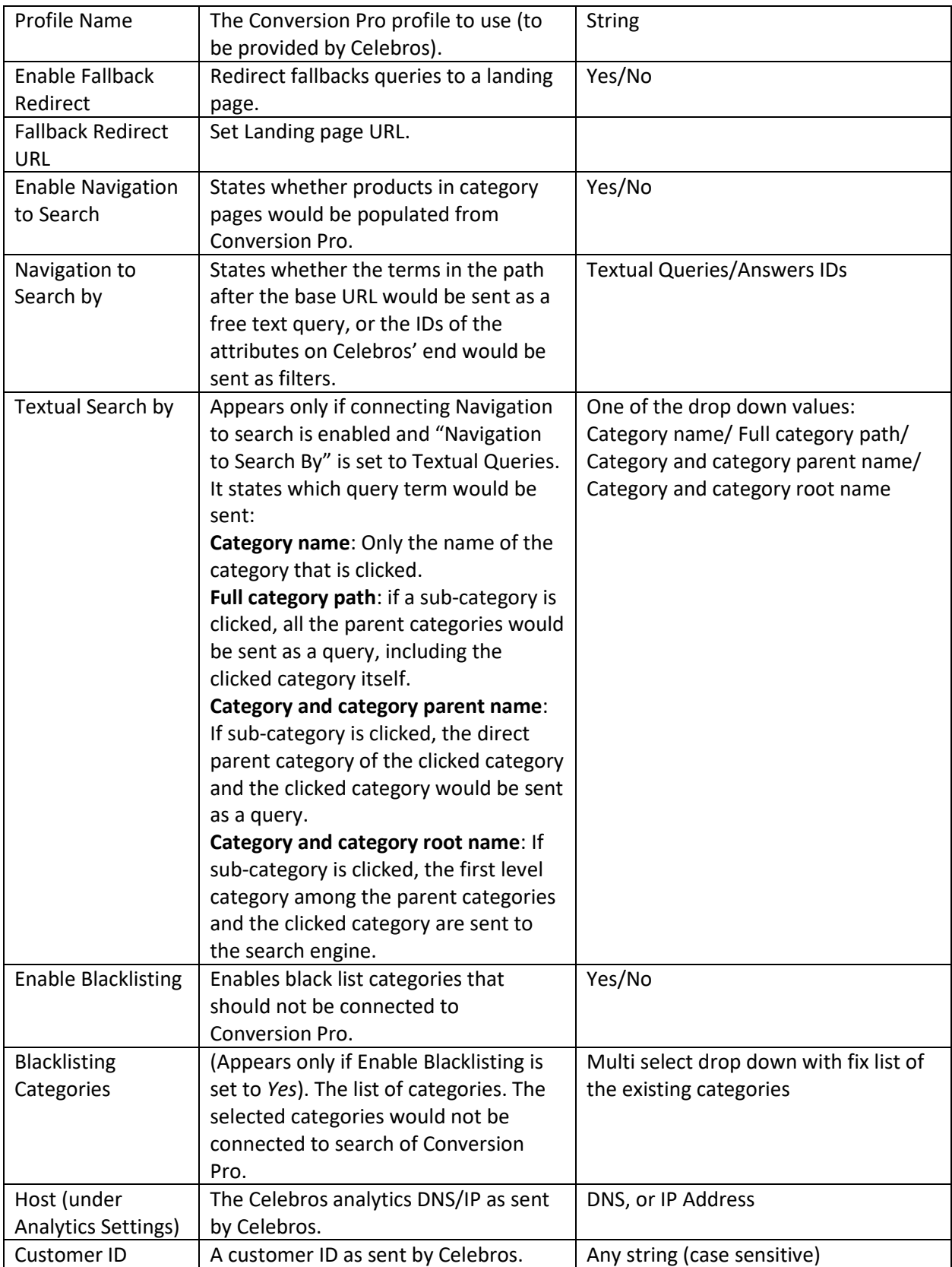

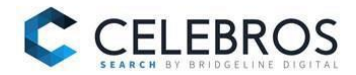

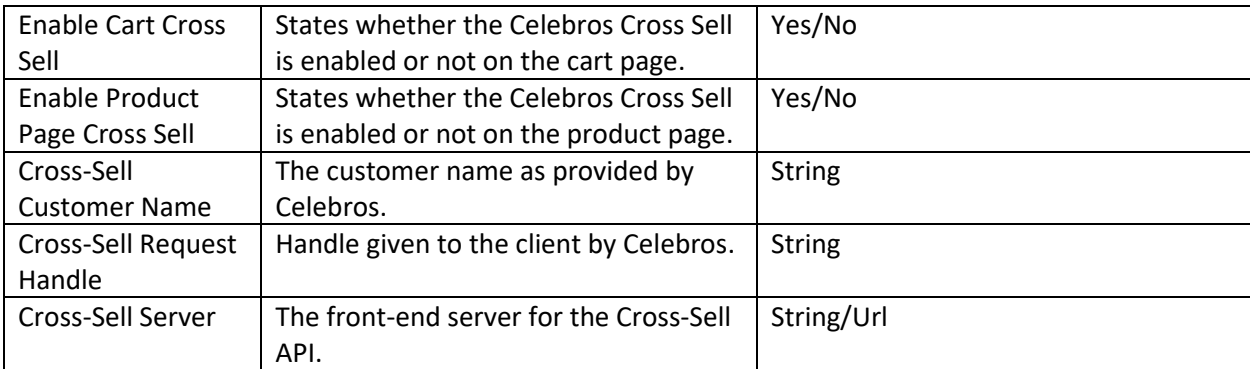

# <span id="page-6-0"></span>**Conversion Pro Fields for Celebros' UI template**

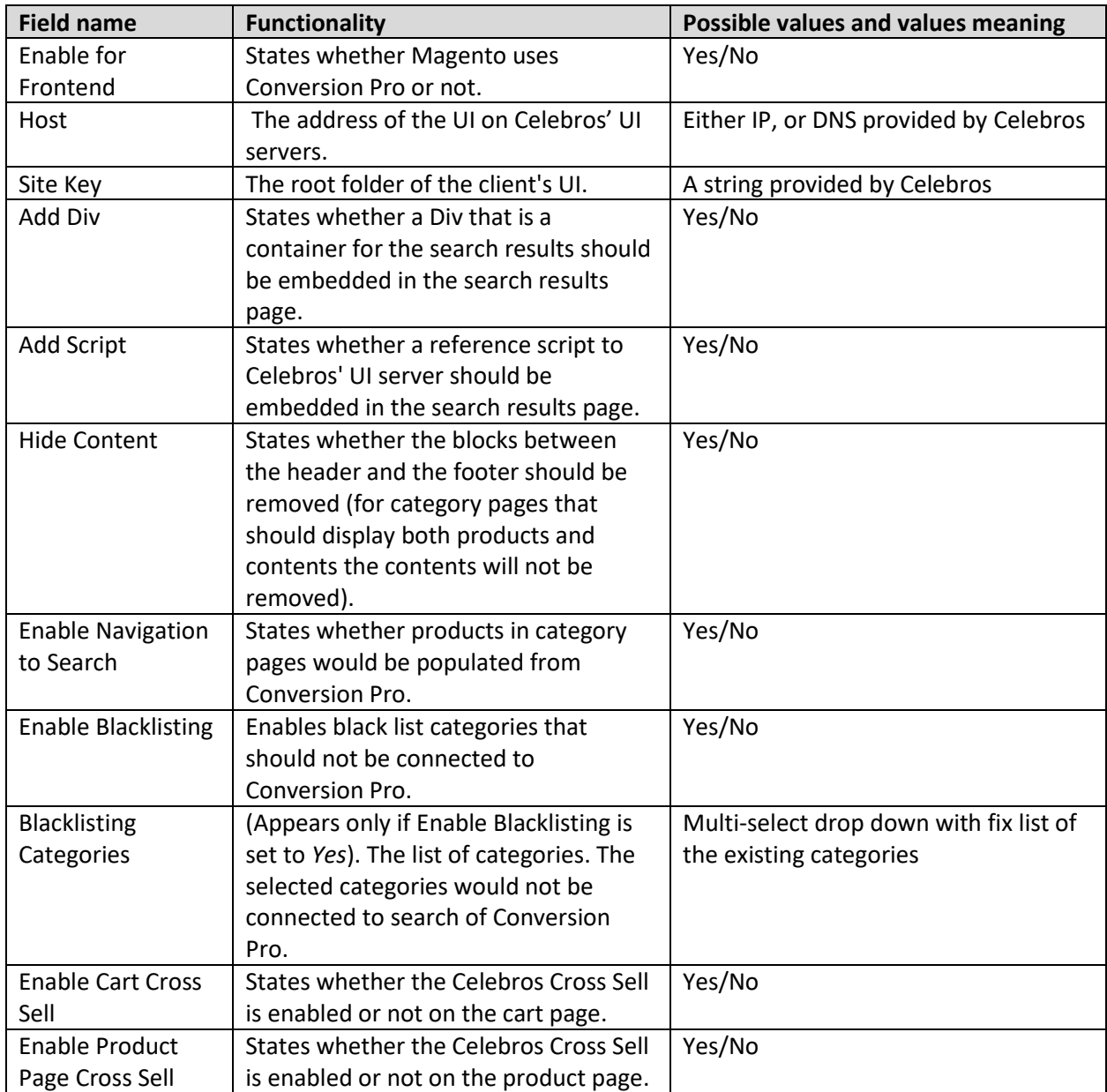

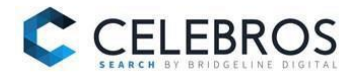

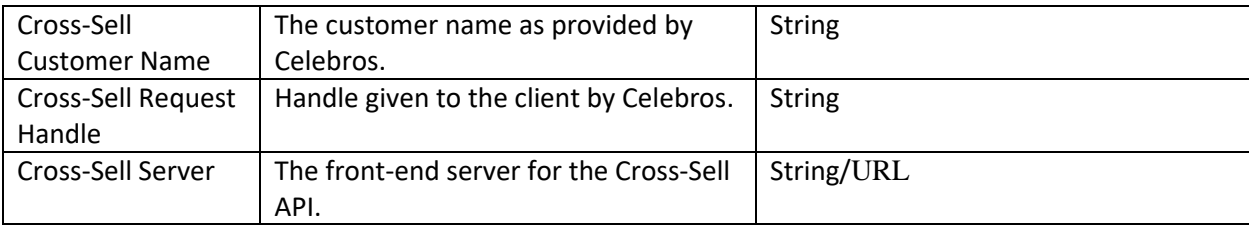

# <span id="page-7-0"></span>**Auto Complete Fields**

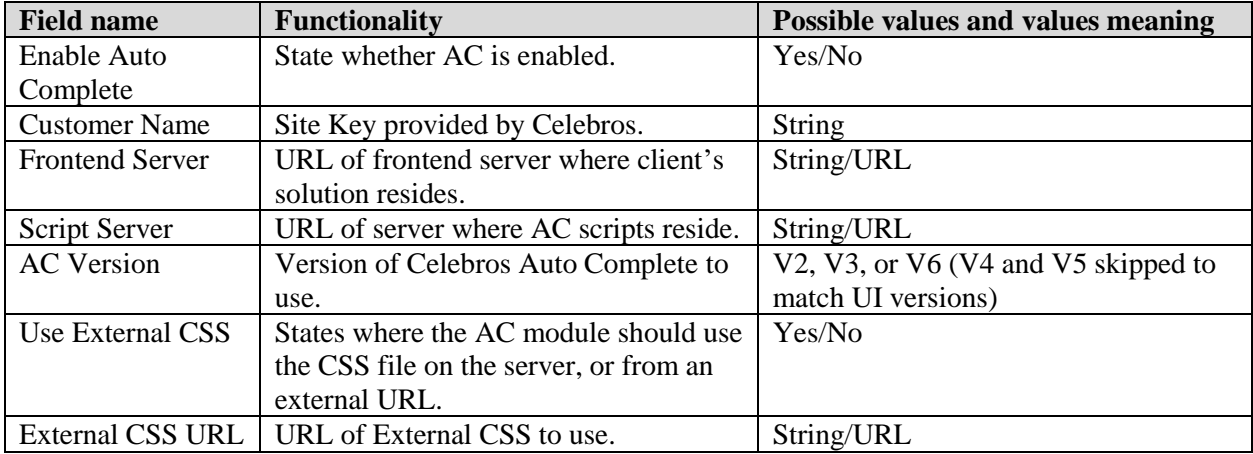

# <span id="page-7-1"></span>**Products Export Fields**

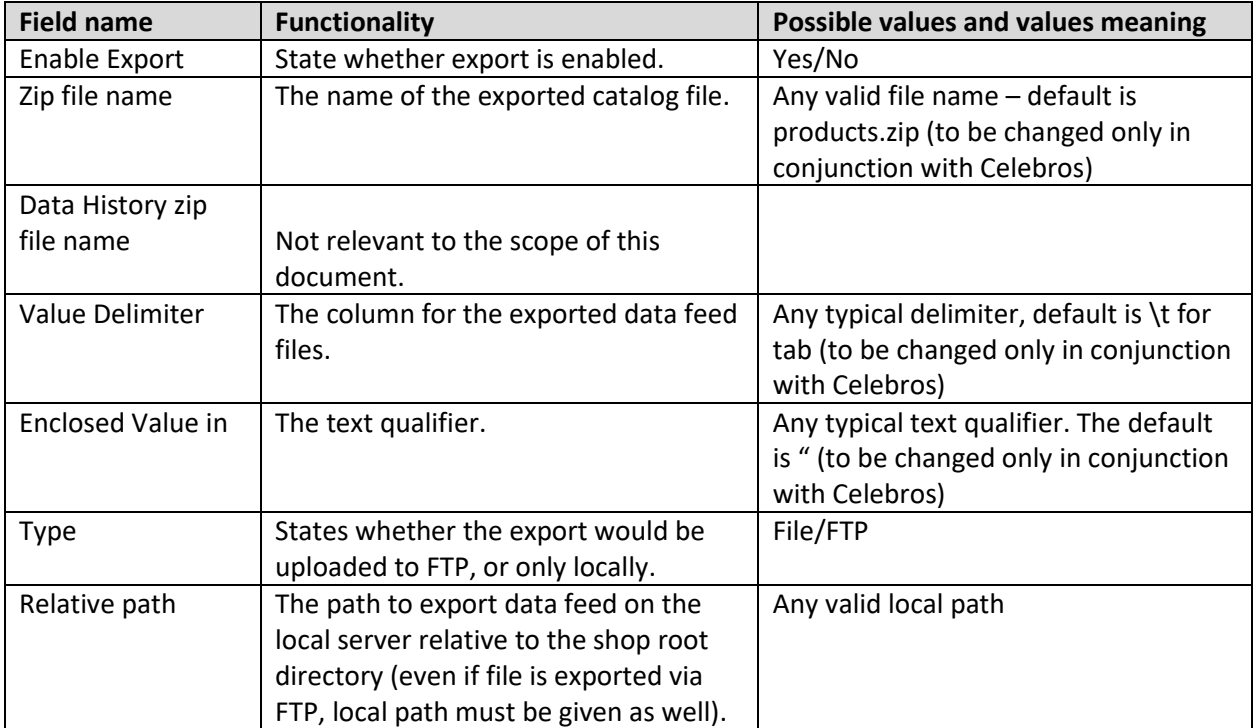

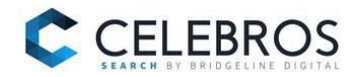

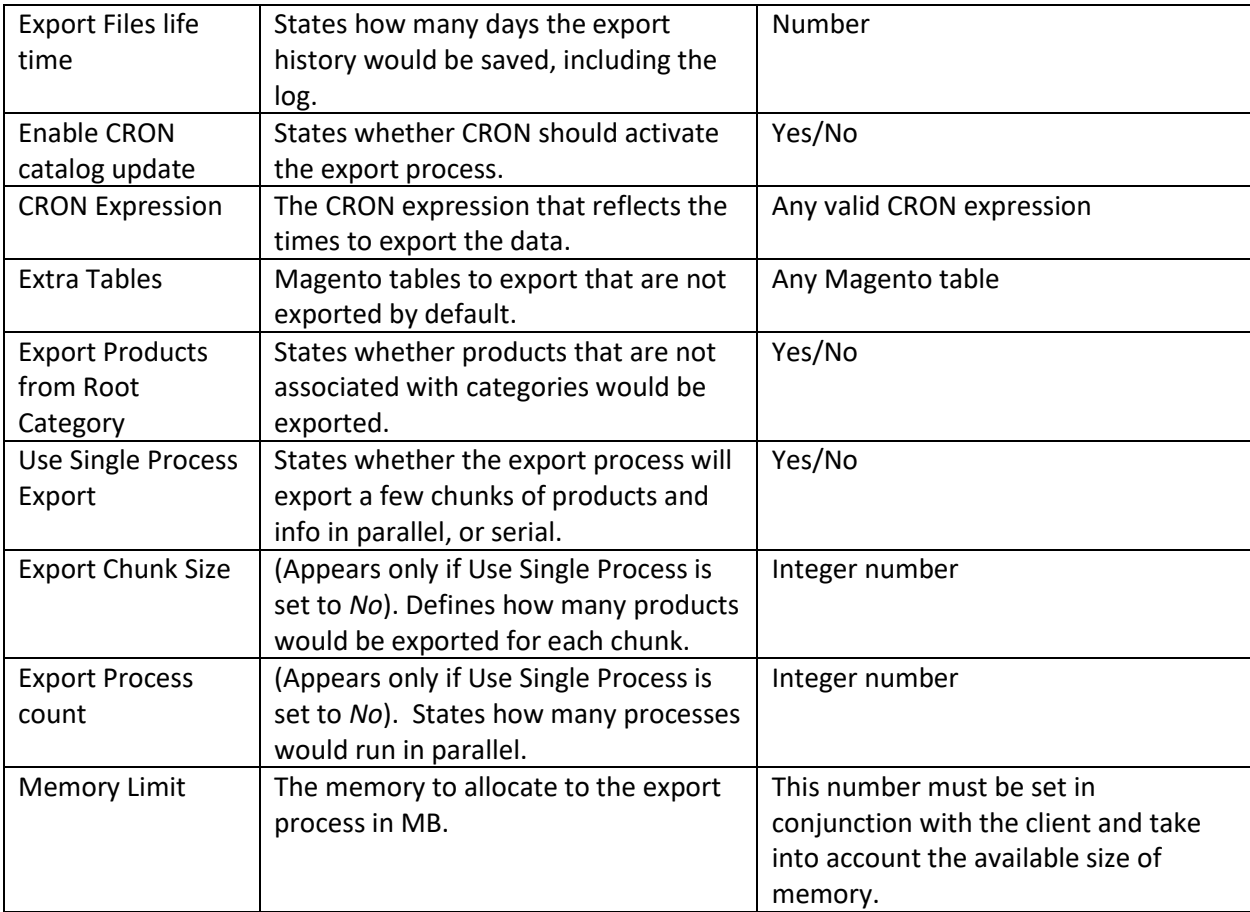

# <span id="page-8-0"></span>**Catalog Export**

### <span id="page-8-1"></span>**Exported Fields**

1. The fields to export are managed via the "Manage Attributes" page of Magento admin. (In the Menu, go to Stores  $\rightarrow$  Attributes  $\rightarrow$  Products).

All the fields marked as visible (Visible is "Yes") and searchable would be exported by the plugin.

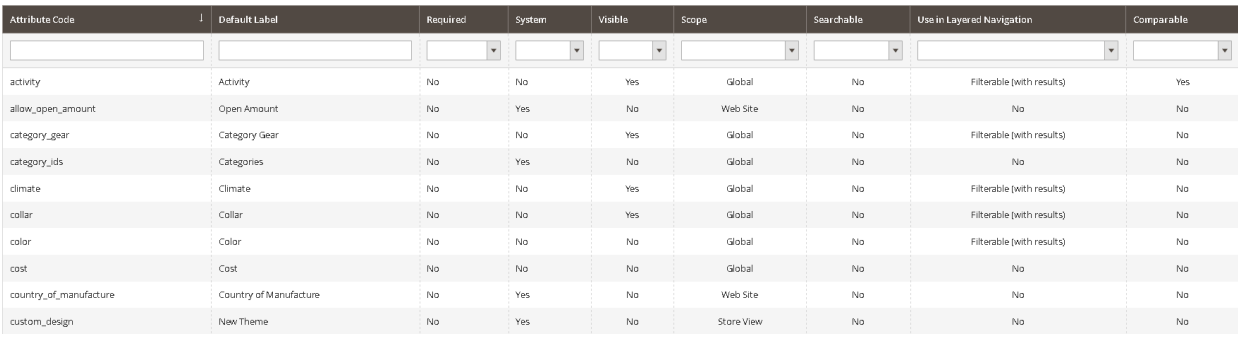

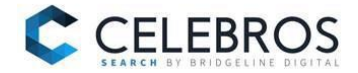

**Note:** The actual fields to index, or to populate as filters, would be set on Celebros' back end. Marking them for export means only that they would be available for Celebros.

#### <span id="page-9-0"></span>**How to Export**

The Plugin support Manual Export and Scheduled Export (using CRON JOB) processes to export the data:

1. Manual Export – go to System  $\rightarrow$  Celebros.

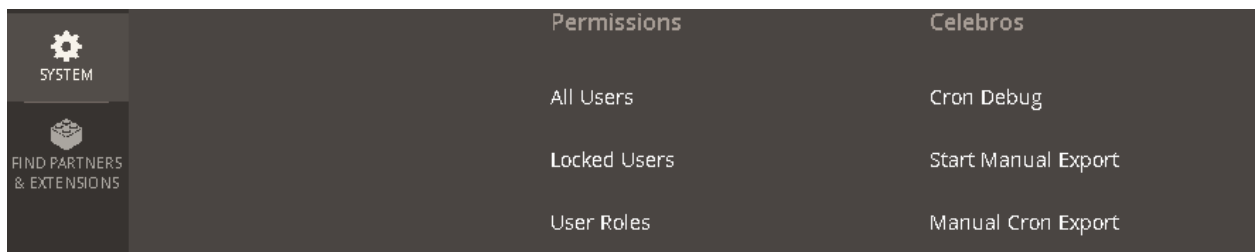

- o For manual export click on Start Manual Export
- o To simulate scheduled CRON export click Manual Cron Export

### <span id="page-9-1"></span>**Plugin Requirements**

This is the full list of requirements to get our plugin working properly for new Magento plugin installs:

- Php zip extension (ZipArchive extension):<http://php.net/manual/en/class.ziparchive.php> .
- Memory\_limit more than 1024mb and it should have the option to change memory\_limit and max execution time via php function ini\_set().
- System cron task (which execute cron.php or cron.sh) for magento should be created with recommended frequency - every 5 mins.
- Shell exec() and exec() php function should be enabled.
- The client needs to make sure to update the following re-index tables:
	- o Category Products
	- o Products Categories
	- o Product EAV
	- o Stock
	- o Product Price
	- o Catalog Product Rule